Таблица 2 демонстрирует, что средний зоопарк имеет некоторую корреляцию (около 0,3) со следующими зоопарками: Иерусалимский зоопарк, Philadelphia Zoo, St. Louis Zoo.

Анализируя расходы, которые будут необходимы на приобретение и содержание

### **СПИСОК ЛИТЕРАТУРЫ**

1. *Лазуренко Р., Кошлякова И., Растрыгина Т., Березина А.* Математическое моделирование показателей удовлетворенности потребителя и результативности СМК организации // Вестник Донского государственного технического университета. – 2010. – № 10(5). – С. 762-768.

2. Математическое моделирование. Учебно-методическое пособие / сост. Н.Н. Максимова. – Благовещенск: Изд-во АмГУ, 2019 – 88 с.

3. Основы математического моделирования: учебное пособие / С.В. Звонарев. – Екатеринбург: Изд‑во Урал. ун‑та, 2019. – 112 с.

4. *Плотников С.А., Семенов Д.М., Фрадков А.Л.* Математическое моделирование систем управления. – СПб: Университет ИТМО, 2021 – 193 с.

5. *Самарский А.А., Михайлов А.П.* Математическое моделирование: Идеи. Методы. Примеры. – 2-е изд., испр. – М.: Физматлит, 2001 – 320 с.

## **MODELING THE SPECIES DIVERSITY OF CATS IN AN URBAN ZOO**

#### **VERKHOGLYADOVA Alexandra Vladimirovna**

master's student Don State Technical University Rostov-on-Don, Russia

*This approach in formation of species diversity in a zoo is the newest, representing mathematically justified conclusions, with already known average costs of buying and keeping an animal.*  **Key words:** mathematical model, species diversity, optimization, model building, cats, city zoo.

# **РЕШЕНИЕ ЗАДАЧ МАТЕМАТИЧЕСКОГО ПРОГРАММИРОВАНИЯ И ПРЕДСТАВЛЕНИЕ РЕЗУЛЬТАТОВ В MAPLE**

#### **ВЕРХОГЛЯДОВА Александра Владимировна**

магистрант ФГБОУ ВО «Донской государственный технический университет» г. Ростов-на-Дону, Россия

*Maple-язык один из самых мощных языков программирования математических задач. Имеет большие возможности для демонстрации решения и аналитических вычислений. Поэтому был выбран именно этот пакет для проверки гипотезы относительно прогнозов некоторых физиологических особенностей кошачьих.*

**Ключевые слова:** maple, математическое программирование, кошачьи, линия тренда, корреляция.

aple – система компьютерной математики, рассчитанная на широкий круг пользователей. До недавнего времени ее назы-

вали системой компьютерной алгебры, что указывало на особую роль символьных вычислений и преобразований, которые способна

животного, можно заметить, что наша модель имеет среднее значение, но при этом выбранные животные могут увеличить посещаемость зоопарка и повысить его вклад в фонд защиты животных, поддержания численности редких и вымирающих видов.

осуществлять эта система. Но такое название сужает сферу применения системы. На самом деле она способна выполнять быстро и эффективно не только символьные, но и численные расчеты, причем сочетает это с превосходными средствами графической визуализации и подготовки электронных документов.

#### 1. Постановка задачи.

В ходе работы исследуется некоторая зависимость, а именно как меняется число котят от длины тела конкретного вида кошки. Задача, решение которой требуется найти: по известным данным спрогнозировать возможные исходы для других видов кошек. Для этого надо найти линию тренда, которая будет иметь максимальную корреляцию.

Первоначально эта задача была решена в Excel, но в данном пакете существует только ограниченное количество линий тренда, из которых подбираем линию с большей корреляцией. Но в нашем случае все линии тренда имеют большую погрешность и не могут использоваться для прогнозирования промежуточных результатов.

Для того, чтобы увеличить точность наших прогнозов и найти наилучшую линию тренда, используем пакет Maple.

Залачи:

- подобрать коэффициенты для линии тренда;

- найти корреляцию;

- найти асимметрию;

- выявить достоинства и недостатки пакета, для решения подобных задач.

#### 2. Решение поставленной задачи

По имеющимся данным предположим, что линия тренда должна быть экспоненциальная, но так как по результатам вычислений в пакете Excel экспоненциальная линия тренда первого порядка имеет большую погрешность, то предположим, что линия тренда будет экспоненциальная второго порядка.

Все коэффициента нам неизвестны, и в ходе работы мы их найдём.

Сначала вводим функцию, которая будет описывать линию тренда, которая зависит от 3 переменных А, В, С и величины R, заданной явно по нашим статистическим данным. После этого создаём список, в котором содержатся уравнения с известными статистическими данными. И применяем функцию, которая должна решить уравнения и продемонстрировать их решения.

```
> restart:
> N := (A, B, C, R) - \frac{\lambda}{B} + B \cdot exp(C \cdot R)N:=(A, B, C, R) \rightarrow A + B e^{C R}(1)> Sys:={N(A,B,C,0.35)=6,N(A,B,C,0.58)=4,N(A,B,C,0.9)=2,N(A,B,C,1.03)=
   2, N (A, B, C, 2.1) = 2, N (A, B, C, 2.7) = 3, N (A, B, C, 2.9) = 2};
S_{VS} = \{A + B e^{0.35 C} = 6, A + B e^{0.58 C} = 4, A + B e^{0.9 C} = 2, A + B e^{1.03 C} = 2, A + B e^{2.1 C} = 2, A(2)+ B e^{2.7 C} = 3, A + B e^{2.9 C} = 2}
> fsolve(Sys, \{A, B, C\});
Error, (in fsolve) number of equations, 7, does not match number of
variables, 3
```
#### Рисунок 1. Линия тренда и функция решения уравнения

Сталкиваемся с проблемой: функция fsolve работает со списком из трёх уравнений, а у нас семь. Убираем четыре последних уравнения, оставляя три первых и снова

применяем встроенные функции, при этом вводя дополнительные ограничения (предполагаем, что в этих границах должны быть наши числа).

```
> restart:
   N := (A, B, C, R) - \lambda A + B * exp(C * R);
   Sys := {N(A,B,C,0.35) = 6, N(A,B,C,0.58) = 4, N(A,B,C,0.9) = 2};N := (A, B, C, R) \rightarrow A + B e^{CR}S_{VS} = \{A + B e^{0.35 C} = 6, A + B e^{0.58 C} = 4, A + B e^{0.9 C} = 2\}(3)> evalf(fsolve(Sys,{A,B,C},{A=1.5..2.5,B=0..10,C=-3..0}));
fsolve(\{A+B e^{0.35 C} = 6, A+B e^{0.58 C} = 4, A+B e^{0.9 C} = 2\}, \{A, B, C\}, \{A = 1.5 \ldots 2.5, B = 0\}(4)..10, C = -3.0}
```
### Рисунок 2. Повторное применение функции решения уравнения

На этот раз ошибки нет, но Maple возвращает нам то, что мы вводили, не производя никаких вычислений, это означает, что Маре не сумел решить. Следовательно, нам придётся применять другие методы нахождения коэффициентов.

вестным данным, для этого создаём две матрицы с данным о длине кошки и с данными о количестве котят. Задаём параметры для построения точечной функции. Вводим примерные коэффициенты, чтобы построить линию тренда и убедиться в том, что функция подобрана правильно.

Для начала построим наши точки по из-

```
> R:=linalg[matrix] (1,7, [0.35, 0.58, 0.9, 1.03, 2.1, 2.7, 2.9]); N:=linalg
   [matrix] (1,7,[6,4,2,2,2,3,2]) ;
                             R := \left[\begin{array}{cccccc} 0.35 & 0.58 & 0.9 & 1.03 & 2.1 & 2.7 & 2.9 \\ & N := \left[\begin{array}{ccc} 6 & 4 & 2 & 2 & 2 & 3 & 2 \end{array}\right] \end{array}\right](5)> with (plots) :
   Points:=pointplot({seq([R[1,i],N[1,i]],i=1..7)},color=blue,
   thickness=5, symbol=CIRCLE):
> NR: = (A, B, C, R) ->A+B*exp (C*R) ;
                                    NR := (A, B, C, R) \rightarrow A + B e^{CR}(6)> A := 2:B := 13:C:=-3:
```
#### Рисунок 3. Ввод параметров

Задаём параметры, для построения линии тренда и объединяем два графика.

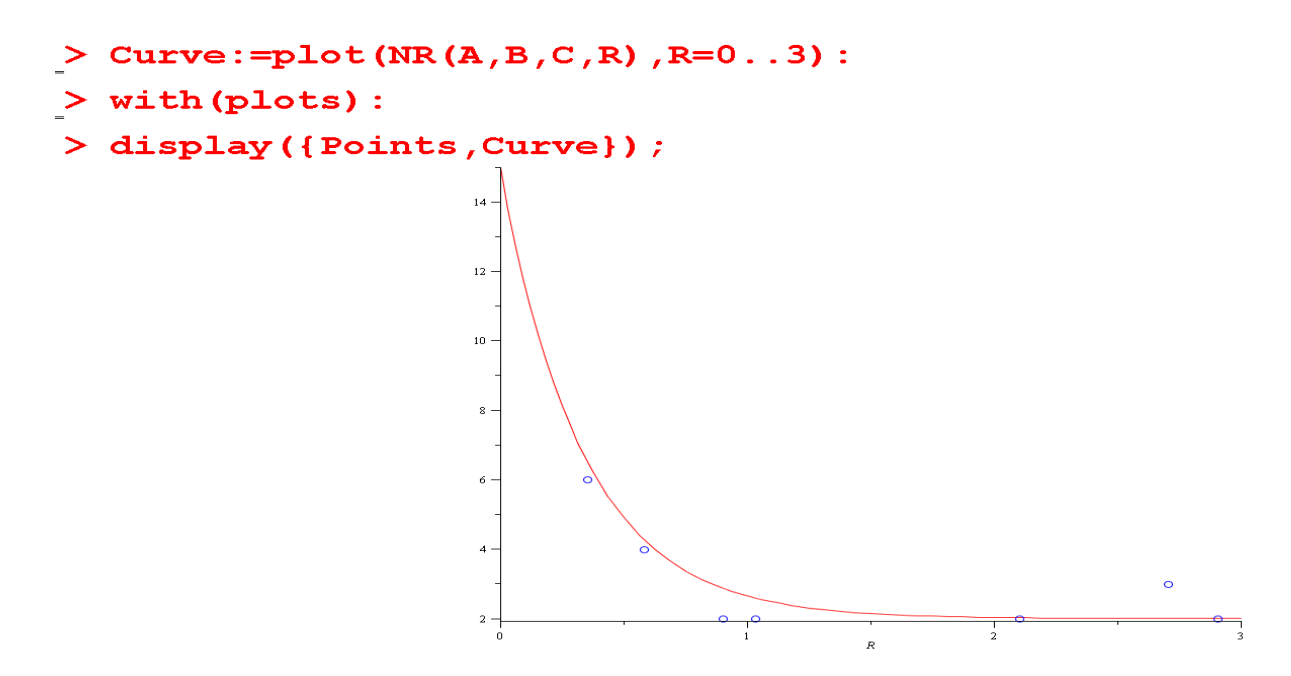

Рисунок 4. Построение линии тренда

Видим, что экспоненциальная линия тренда второго порядка хорошо подходит для наших данных, следовательно, можно продолжить поиск коэффициентов.

Для дальнейшей сверки находима общая сумма (невязка), минимизируем её (в дальнейшем, она должна уменьшаться, по мере уточнения коэффициентов).

 $\triangleright$  F min: = (A, B, C) - > (NR (A, B, C, 0, 35) - 6) ^2+ (NR (A, B, C, 0, 58) - 4) ^2+ (NR (A, B, C,  $(0.9) - 2$   $(2 + (NR (A, B, C, 1.03) - 2)$   $(2 + (NR (A, B, C, 2.1) - 2)$   $(2 + (NR (A, B, C, 2.7) - 3)$  $^2$  + (NR (A, B, C, 2.9) -2)  $^2$  ; F min :=  $(A, B, C)$   $\rightarrow$   $(NR(A, B, C, 0.35) - 6)^2 + (NR(A, B, C, 0.58) - 4)^2 + (NR(A, B, C, 0.58))$  $(7)$  $(C, 2.7) - 3)^{2} + (NR(A, B, C, 2.9) - 2)^{2}$  $>$  evalf (F\_min(A,B,C)); 2.486904700  $(8)$ 

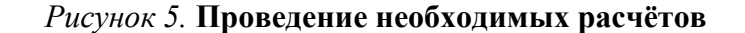

```
> extrema (F_{min}(A, B, C), \{A, B, C\});
> gF minA:=(A,B,C) ->(F min(A*1.01,B,C) -F min(A,B,C))/(0.01*A):
> gF_minB:=(A,B,C)->(F_min(A,B*1.01,C)-F_min(A,B,C))/(0.01*B):
> gF minC:=(A,B,C) ->(F min(A,B,C*1.01) -F min(A,B,C))/(0.01*C):
> modgF:=sqrt(gF minA(A, B, C)<sup>2</sup>+gF minB(A, B, C)<sup>2</sup>+gF minC(A, B, C)<sup>2</sup>):
> for i from 1 to 1000 do
  A:=A-gF minA(A,B,C)*0.01:
  B := B - gF minB(A,B,C)*0.01:
  C := C - gF minC(A,B,C)*0.01:
  od:
> evalf (F min(A,B,C));
                                  1.478784556
> extrema (F_min(A,B,C),{A,B,C});
```
#### *Рисунок 6.* **Проведение необходимых расчётов**

Пробуем применить команду поиска экстремума. Но снова сталкиваемся с тем, что наша функция слишком сложная, и мы не можем найти экстремум, но невязку в любом случаем можем использовать для дальнейшего сравнения.

Используем метод градиентного спуска, для

этого вводим дополнительные переменные, с помощью которых будем уточнения значения коэффициентов. Далее создаём цикл, в котором и реализуем метод градиентного спуска.

 $(9)$ 

 $(9)$ 

После прохождения цикла снова находим невязку, но уже с новыми коэффициентами. Видим, что величина ошибки стала меньше.

```
> qF minA:=(A,B,C)->(F min(A*1.01,B,C)-F min(A,B,C))/(0.01*A):
> gF minB:=(A,B,C) ->(F min(A,B*1.01,C) -F min(A,B,C))/(0.01*B):
> gF minC:=(A,B,C) ->(F min(A,B,C*1.01) -F min(A,B,C))/(0.01*C):
> modgF := sqrt(gF \ minA(A,B,C) ^2+gF \ minB(A,B,C) ^2+gF \ minC(A,B,C) ^2):> for i from 1 to 1000 do
  A:=A-gF minA(A, B, C) *0.01:
  B:=B-gF minB(A,B,C)*0.01:
  C := C - gF minC(A,B,C)*0.01:
 od:
> evalf (F_{min}(A, B, C));
                                1.478784556
```
#### *Рисунок 8.* **Повторный цикл с новыми коэффициентами**

Выведем на экран наши коэффициенты и сравним с нашими предполагаемыми.

Значения уточнились. Меняя параметры в цикле, можем ещё больше увеличивать точность наших значений.

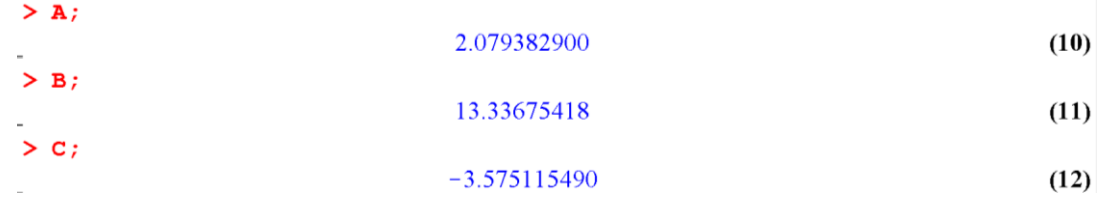

#### *Рисунок 8.* **Вывод значений**

Строим новый график, уже с новыми коэффициентами.

```
> with (plots) :
  Points := pointplot({seq([R[1,i], N[1,i]], i=1..7)}, color=blue,thickness=5, symbol=CIRCLE):
  Curve:= plot(NR(A,B,C,R), R=0..3):
> with (plots) :
> display({Points, Curve});
                           \frac{1}{4}\frac{1}{2}\overline{10}ń
                            \overline{a}
```
*Рисунок 9.* **Повторное построение линии тренда**

Явно заметны улучшения нашей функции. Далее найдём коэффициент корреляции для наших данных. Для это построим вектор и

увидим, на сколько коррелирована зависимость. Создаём цикл для создания списка значений. Строим корреляционную диаграмму.

```
> for i from 1 by 1 to 7 do
  NN[1,i]:=NR(A,B,C,R[1,i]):od:> with (plots) :
  Points:=pointplot({seq([N[1,i],NN[1,i]],i=1..7)},color=green,
  thickness=5, symbol=box):
  Curve:=plot(NNN,NNN=0..6,color=orange,thickness=3):
```
#### *Рисунок 10.* **Построение корреляционной диаграммы**

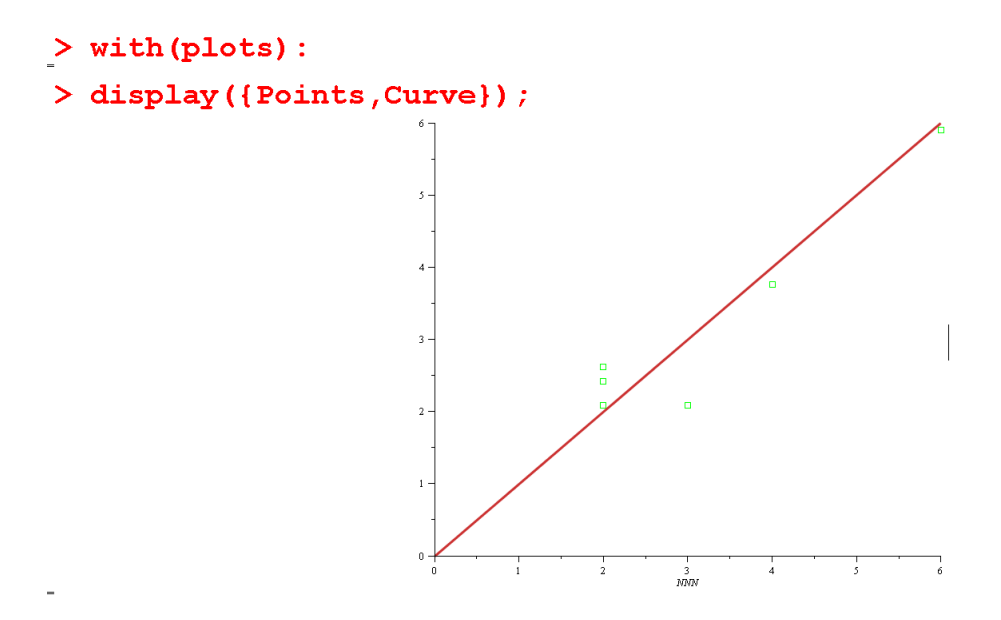

*Рисунок 11.* **Построение корреляционной диаграммы**

Далее применяем функцию из пакета статистики, которая позволяет найти корреляцию.

```
> with(stats):
> describe[linearcorrelation] (NN, N) ; evalf (") ;
\geqError, (in stats/abort) [[stats[transform, deletemissing], 'requires data of
type stats/data, received', NN]]
```
### *Рисунок 12.* **Нахождение корреляции**

Но эта функция работает только со спис-«список», затем снова повторяем функцию. ками, поэтому переводим наши данные в тип

```
> N list:=[N[1,1], N[1,2], N[1,3], N[1,4], N[1,5], N[1,6], N[1,7]]:
  NN list := [NN[1,1], NN[1,2], NN[1,3], NN[1,4], NN[1,5], NN[1,6], NN[1,7]]:
> describe[linearcorrelation] (N list, NN list) ; evalf(") ;
\overline{\phantom{0}}
```
#### 0.9459785045

#### *Рисунок 13.* **Нахождение корреляции**

Корреляция почти 1, следовательно, данные подобраны хорошо. довольно большое, но по графику видим, что вполне ожидаемый результат, из-за отклоне-

ния некоторых точек.

Далее найдём среднее отклонение. Оно

```
> evalf (sqrt(F min(A, B, C) / 7));
```
#### 0.4596247781

 $(13)$ 

### *Рисунок 14.* **Нахождение среднего отклонения**

Можно продолжать менять параметры в цикле, реализующем градиентный спуск, но нас вполне устраивает данная точность, поэтому останавливаемся на данных коэффициентах.

Maple довольно хорошо справился с поставленной задачей прогнозирования данных

и дал вполне ожидаемый результат. Но есть некоторые особенности данного пакета, которые ставят его на ступень ниже, других специализированных программ.

Полученный результат будет использован для других исследованиях.

## **СПИСОК ЛИТЕРАТУРЫ**

1. *Кирсанов М.Н.* Графы в Maple. Задачи, алгоритмы, программы. K 435. – М.: Издательство ФИЗМАТЛИТ, 2007. – 168 с.

2. Компьютерная математика Maple. − URL[:http://www.maple9.ru/index.html/](http://www.maple9.ru/index.html/) (дата обращения: 21.04.2022).

3. *Немова А.В.* Экономико-математическая модель оптимизации производственного плана как составляющее звено производственного маркетинга // Вестник Донского государственного технического университета. – 2011. – № 11(6). – С. 948-955.

4. Основы использования математического пакета Maple в моделировании: Учебное пособие / Международный институт компьютерных технологий. – Липецк, 2006. – 119 с.

5. *Сдвижков О.А.* Математика на компьютере: Maple 8. – М.: СОЛОН-Пресс, 2003. – 176 с: ил. (Серия «Библиотека студента»).

# **SOLVING MATHEMATICAL PROGRAMMING PROBLEMS AND PRESENTING RESULTS IN MAPLE**

### **VERKHOGLYADOVA Alexandra Vladimirovna**

graduate student Don State Technical University Rostov-on-Don, Russia

*Maple-language is one of the most powerful programming languages for mathematical problems. It has great possibilities for demonstration of solutions and analytical calculations. That is why this package was chosen to test the hypothesis about the predictions of some physio-logical features of cats.* **Key words:** maple, mathematical programming, cats, trend line, correlation.